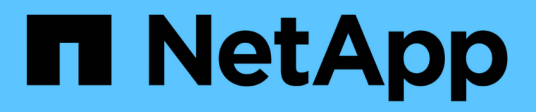

# **Documentazione sulla replica BlueXP**

BlueXP replication

NetApp November 15, 2023

This PDF was generated from https://docs.netapp.com/it-it/bluexp-replication/index.html on November 15, 2023. Always check docs.netapp.com for the latest.

# **Sommario**

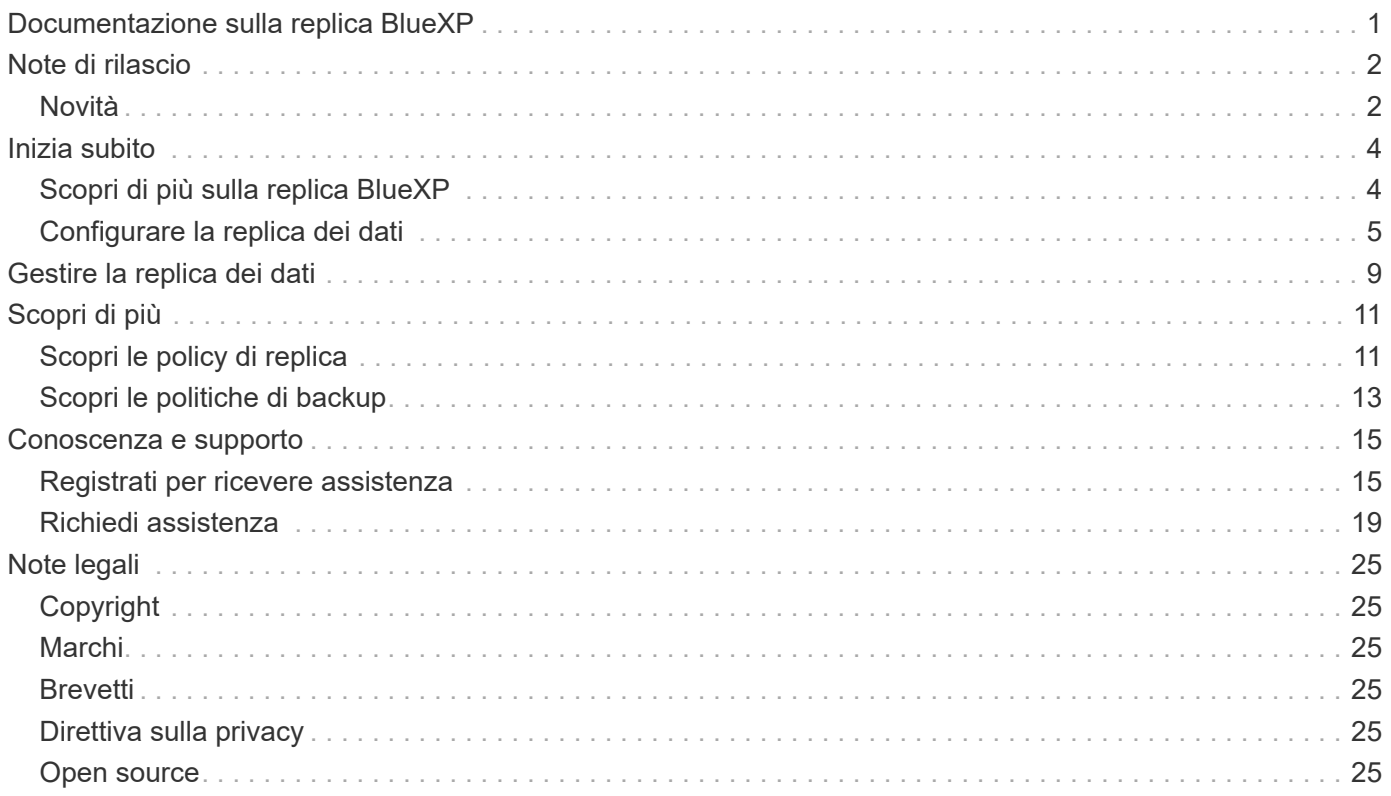

# <span id="page-2-0"></span>**Documentazione sulla replica BlueXP**

# <span id="page-3-0"></span>**Note di rilascio**

# <span id="page-3-1"></span>**Novità**

Scopri le novità della replica BlueXP.

## **18 settembre 2022**

### **FSX per ONTAP to Cloud Volumes ONTAP**

Ora puoi replicare i dati da un file system Amazon FSX per ONTAP a Cloud Volumes ONTAP.

["Scopri come configurare la replica dei dati"](https://docs.netapp.com/us-en/bluexp-replication/task-replicating-data.html).

# **31 luglio 2022**

### **FSX per ONTAP come origine dati**

Ora puoi replicare i dati da un file system Amazon FSX per ONTAP nelle seguenti destinazioni:

- Amazon FSX per ONTAP
- Cluster ONTAP on-premise

["Scopri come configurare la replica dei dati"](https://docs.netapp.com/us-en/bluexp-replication/task-replicating-data.html).

## **2 settembre 2021**

### **Supporto per Amazon FSX per ONTAP**

Ora puoi replicare i dati da un sistema Cloud Volumes ONTAP o un cluster ONTAP on-premise su un file system Amazon FSX per ONTAP.

["Scopri come configurare la replica dei dati"](https://docs.netapp.com/us-en/bluexp-replication/task-replicating-data.html).

# **5 maggio 2021**

### **Interfaccia riprogettata**

Abbiamo riprogettato il servizio di replica per una maggiore facilità di utilizzo e per adattarsi all'aspetto attuale dell'interfaccia utente.

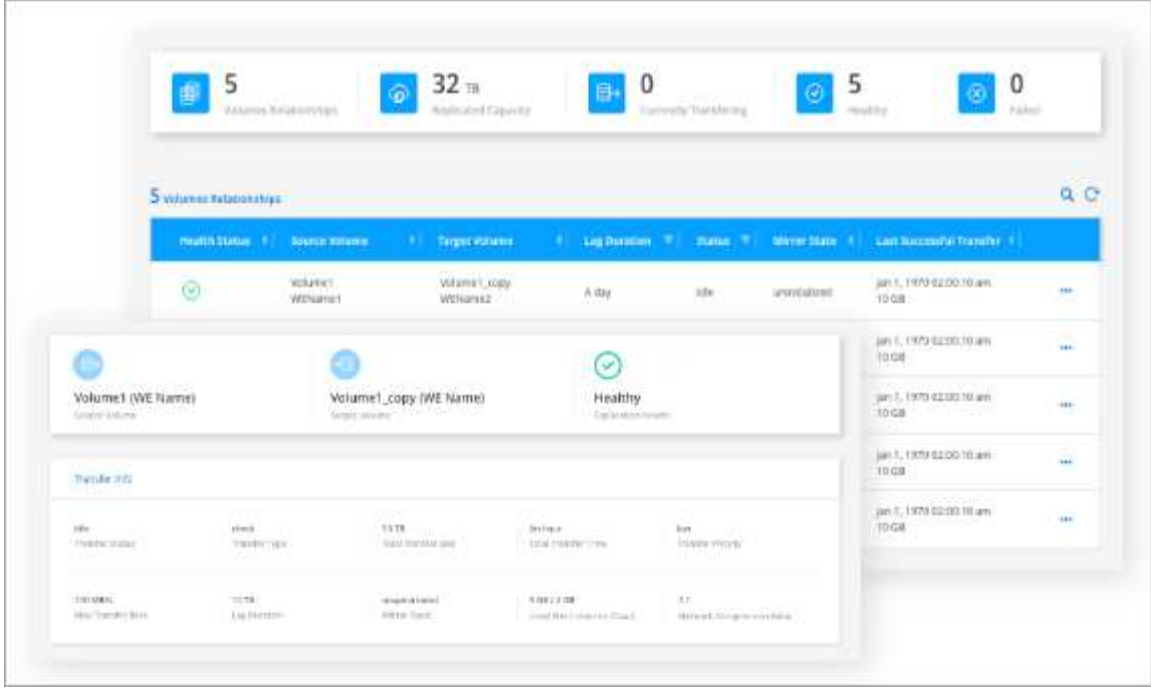

# <span id="page-5-0"></span>**Inizia subito**

# <span id="page-5-1"></span>**Scopri di più sulla replica BlueXP**

NetApp SnapMirror replica i dati a velocità elevate su LAN o WAN, in modo da ottenere un'elevata disponibilità dei dati e una replica rapida dei dati in ambienti virtuali e tradizionali. Quando si replicano i dati nei sistemi storage NetApp e si aggiornano continuamente i dati secondari, i dati vengono mantenuti aggiornati e rimangono disponibili ogni volta che ne hai bisogno. Non sono richiesti server di replica esterni.

# **Caratteristiche**

- Replica dei dati tra sistemi storage ONTAP per supportare backup e disaster recovery nel cloud o tra cloud.
- Garantisci l'affidabilità del tuo ambiente DR con disponibilità elevata.
- L'efficiente replica a livello di blocco tra lo storage ONTAP è rapida ed efficiente, con punti di ripristino granulari sia per il DR che per il backup.

## **Costo**

NetApp non addebita alcun costo per l'utilizzo della replica BlueXP, ma è necessario controllare il provider cloud per verificare i costi di ingresso e uscita dei dati applicabili.

## **Ambienti di lavoro supportati**

BlueXP consente la replica dei dati tra i seguenti tipi di ambienti di lavoro.

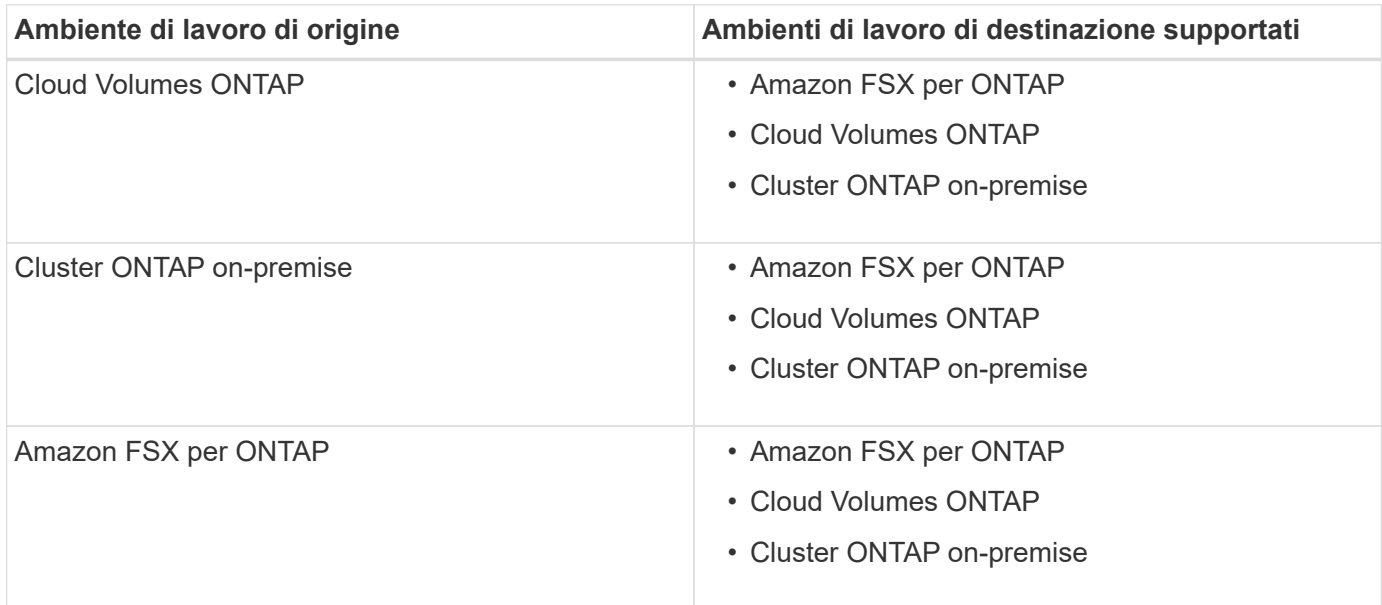

# **Come funziona la replica dei dati**

BlueXP semplifica la replica dei dati tra volumi su sistemi ONTAP separati utilizzando le tecnologie SnapMirror e SnapVault. È sufficiente identificare il volume di origine e il volume di destinazione, quindi scegliere una

policy e una pianificazione di replica.

Per Cloud Volumes ONTAP, BlueXP acquista i dischi richiesti, configura le relazioni, applica il criterio di replica e avvia il trasferimento di riferimento tra i volumi.

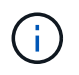

Il trasferimento di riferimento include una copia completa dei dati di origine. I trasferimenti successivi contengono copie differenziali dei dati di origine.

## **Configurazioni di protezione dei dati supportate**

BlueXP supporta configurazioni di protezione dei dati semplici, a ventaglio e a cascata:

- In una configurazione semplice, la replica avviene dal volume A al volume B.
- In una configurazione fanout, la replica avviene dal volume A a più destinazioni.
- In una configurazione a cascata, la replica avviene dal volume A al volume B e dal volume B al volume C.

### **Replicare i dati utilizzando il backup e ripristino BlueXP**

A partire dalla versione 3.9.31 di BlueXP Connector, il backup e ripristino BlueXP consente di replicare i dati tra volumi su sistemi ONTAP separati utilizzando le tecnologie SnapMirror e SnapVault. Pertanto, se si prevede di replicare i dati in altri sistemi ONTAP e si desidera creare backup degli stessi dati nello storage a oggetti, è possibile utilizzare ["Backup e ripristino BlueXP"](https://docs.netapp.com/us-en/bluexp-backup-recovery/concept-ontap-backup-to-cloud.html) in modo da poter gestire le tue esigenze di protezione dei dati con un singolo servizio.

Attualmente, le seguenti funzionalità sono supportate solo nel servizio di replica BlueXP, non quando si utilizza la funzionalità di replica di backup e ripristino BlueXP.

- Non è disponibile alcun supporto per una configurazione a cascata in cui la replica avviene dal volume A al volume B, quindi dal volume B al volume C.
- Non è disponibile alcun supporto per la replica dei dati da o verso FSX per sistemi ONTAP.
- Non è disponibile alcun supporto per la creazione di una replica singola di un volume.

Pertanto, se si necessita di una di queste funzionalità, utilizzare la replica BlueXP.

# <span id="page-6-0"></span>**Configurare la replica dei dati**

È possibile replicare i dati tra ambienti di lavoro ONTAP scegliendo una replica dei dati una tantum per il trasferimento dei dati o una pianificazione ricorrente per il disaster recovery o la conservazione a lungo termine. Ad esempio, è possibile configurare la replica dei dati da un sistema ONTAP on-premise a Cloud Volumes ONTAP per il disaster recovery.

### **Passaggio 1: Esaminare i requisiti di replica dei dati**

Prima di poter replicare i dati, devi confermare che sono soddisfatti requisiti specifici per Cloud Volumes ONTAP, cluster ONTAP on-premise o Amazon FSX per ONTAP.

### **Ambienti di lavoro**

Se non l'hai già fatto, devi creare gli ambienti di lavoro per l'origine e la destinazione nella relazione di replica dei dati.

- ["Creare un ambiente di lavoro Amazon FSX per ONTAP"](https://docs.netapp.com/us-en/bluexp-fsx-ontap/start/task-getting-started-fsx.html)
- ["Creare un ambiente di lavoro Cloud Volumes ONTAP"](https://docs.netapp.com/us-en/bluexp-cloud-volumes-ontap/concept-overview-cvo.html)
- ["Aggiungere sistemi Cloud Volumes ONTAP esistenti"](https://docs.netapp.com/us-en/bluexp-cloud-volumes-ontap/task-adding-systems.html)
- ["Scopri i cluster ONTAP"](https://docs.netapp.com/us-en/bluexp-ontap-onprem/task-discovering-ontap.html)

### **Requisiti di versione**

Prima di eseguire la replica dei dati, verificare che i volumi di origine e di destinazione eseguano versioni ONTAP compatibili.

["Visualizza le versioni di ONTAP compatibili per le relazioni SnapMirror"](https://docs.netapp.com/us-en/ontap/data-protection/compatible-ontap-versions-snapmirror-concept.html)

### **Requisiti specifici di Cloud Volumes ONTAP**

• Il gruppo di sicurezza dell'istanza deve includere le regole in entrata e in uscita richieste, in particolare le regole per ICMP e le porte 11104 e 11105.

Queste regole sono incluse nel gruppo di protezione predefinito.

- Per replicare i dati tra due sistemi Cloud Volumes ONTAP in diverse subnet, è necessario instradare insieme le subnet (impostazione predefinita).
- Per replicare i dati tra due sistemi Cloud Volumes ONTAP in diversi provider cloud, è necessario disporre di una connessione VPN tra le reti virtuali.

### **Requisiti specifici dei cluster ONTAP**

- È necessario installare una licenza SnapMirror attiva.
- Se il cluster si trova in sede, è necessario disporre di una connessione dalla rete aziendale alla rete virtuale nel cloud. Si tratta in genere di una connessione VPN.
- I cluster ONTAP devono soddisfare ulteriori requisiti di subnet, porta, firewall e cluster.

["Visualizzare i prerequisiti per il peering dei cluster nella documentazione di ONTAP"](https://docs.netapp.com/us-en/ontap-sm-classic/peering/reference_prerequisites_for_cluster_peering.html)

### **Requisiti specifici di Amazon FSX per ONTAP**

- Se Cloud Volumes ONTAP fa parte della relazione, garantire la connettività tra i VPC attivando il peering VPC o utilizzando un gateway di transito.
- Se un cluster ONTAP on-premise fa parte della relazione, verificare la connettività tra la rete on-premise e il VPC AWS utilizzando una connessione diretta o VPN.

### **Fase 2: Replica dei dati tra sistemi**

Puoi replicare i dati scegliendo una replica dei dati una tantum, che può aiutarti a spostare i dati da e verso il cloud, o una pianificazione ricorrente, che può aiutarti con il disaster recovery o la conservazione a lungo termine.

#### **Fasi**

- 1. Dal menu di navigazione, selezionare **Storage > Canvas**.
- 2. In Canvas, selezionare l'ambiente di lavoro che contiene il volume di origine, trascinarlo nell'ambiente di lavoro in cui si desidera replicare il volume, quindi selezionare **Replication**.

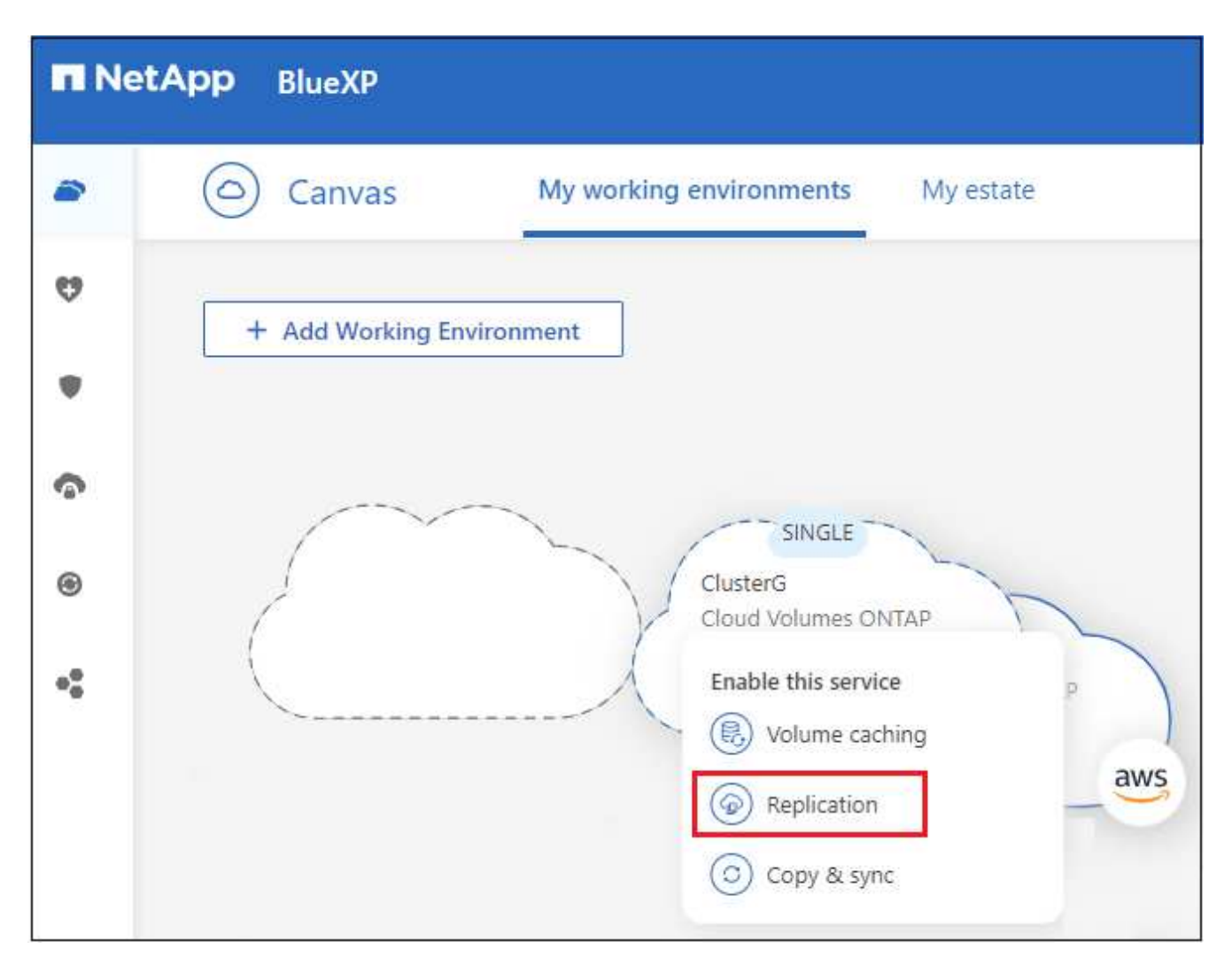

I passaggi rimanenti forniscono un esempio di come creare una relazione di sincronizzazione tra cluster Cloud Volumes ONTAP o ONTAP on-premise.

3. **Source and Destination peering Setup** (Configurazione peering origine e destinazione): Se viene visualizzata questa pagina, selezionare tutte le LIF dell'intercluster per la relazione peer del cluster.

La rete intercluster deve essere configurata in modo che i peer del cluster dispongano di una *connettività full-mesh a coppie*, il che significa che ogni coppia di cluster in una relazione peer del cluster dispone di connettività tra tutte le proprie LIF intercluster.

Queste pagine vengono visualizzate se l'origine o la destinazione è un cluster ONTAP con più LIF.

- 4. **Source Volume Selection** (selezione volume di origine): Selezionare il volume che si desidera replicare.
- 5. **Tipo di disco di destinazione e tiering**: Se la destinazione è un sistema Cloud Volumes ONTAP, selezionare il tipo di disco di destinazione e scegliere se si desidera attivare il tiering dei dati.
- 6. **Destination Volume Name** (Nome volume di destinazione): Specificare il nome del volume di destinazione e scegliere l'aggregato di destinazione.

Se la destinazione è un cluster ONTAP, è necessario specificare anche la VM di storage di destinazione.

7. **Velocità di trasferimento massima**: Specificare la velocità massima (in megabyte al secondo) alla quale trasferire i dati.

È necessario limitare la velocità di trasferimento. Un tasso illimitato potrebbe influire negativamente sulle performance di altre applicazioni e sulle performance di Internet.

8. **Replication Policy**: Scegliere un criterio predefinito o selezionare **Additional Policies**, quindi selezionare uno dei criteri avanzati.

Per assistenza, ["scopri le policy di replica"](#page-12-1).

Se si sceglie un criterio di backup personalizzato (SnapVault), le etichette associate al criterio devono corrispondere alle etichette delle copie Snapshot sul volume di origine. Per ulteriori informazioni, ["scopri](#page-14-0) [come funzionano le policy di backup".](#page-14-0)

9. **Pianificazione**: Scegliere una copia singola o una pianificazione ricorrente.

Sono disponibili diverse pianificazioni predefinite. Se si desidera una pianificazione diversa, è necessario creare una nuova pianificazione nel cluster *destination* utilizzando System Manager.

10. **Revisione**: Rivedere le selezioni e selezionare **Vai**.

#### **Risultato**

BlueXP avvia il processo di replica dei dati. È possibile visualizzare i dettagli relativi alla relazione del volume dal servizio di replica BlueXP.

# <span id="page-10-0"></span>**Gestire la replica dei dati**

Dopo aver configurato la replica dei dati tra due sistemi, è possibile gestire la pianificazione e la relazione della replica dei dati da BlueXP.

### **Fasi**

- 1. Dal menu di navigazione, selezionare **protezione > Replica**.
- 2. Esaminare lo stato delle relazioni di replica dei dati per verificare che siano integre.

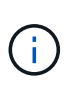

Se lo stato di una relazione è inattivo e lo stato di mirroring non è inizializzato, è necessario inizializzare la relazione dal sistema di destinazione per eseguire la replica dei dati in base alla pianificazione definita. È possibile inizializzare la relazione utilizzando System Manager o l'interfaccia della riga di comando (CLI). Questi stati possono essere visualizzati quando il sistema di destinazione non funziona e poi torna in linea.

3. Selezionare il menu delle azioni per una relazione di volume e scegliere una delle azioni disponibili.

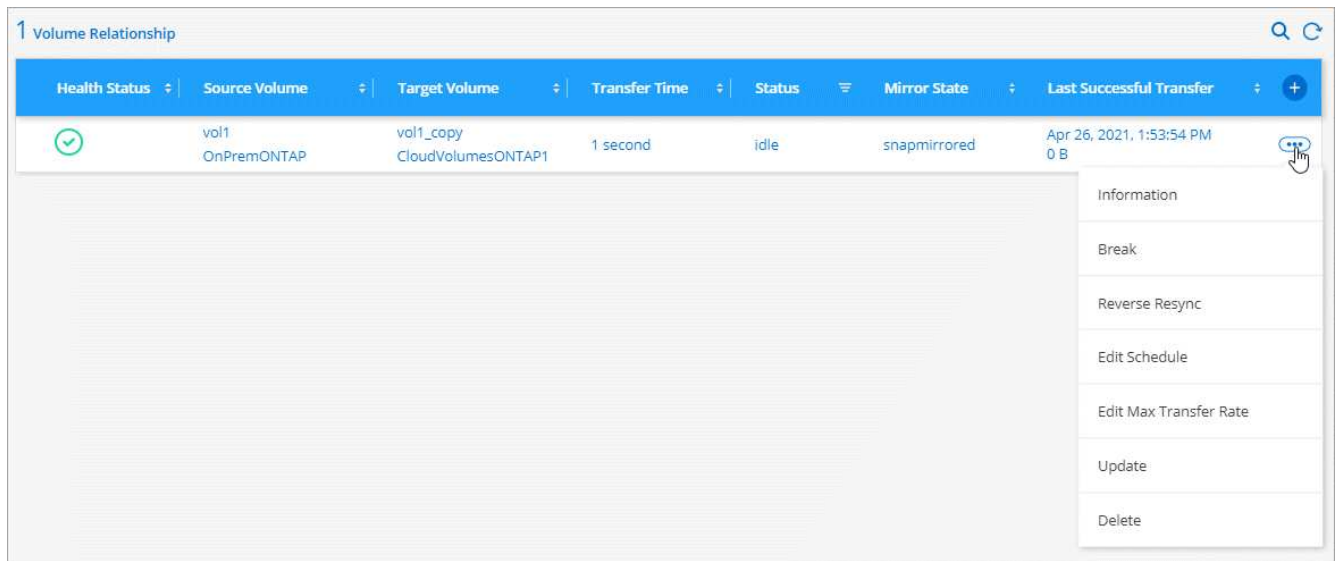

La seguente tabella descrive le azioni disponibili:

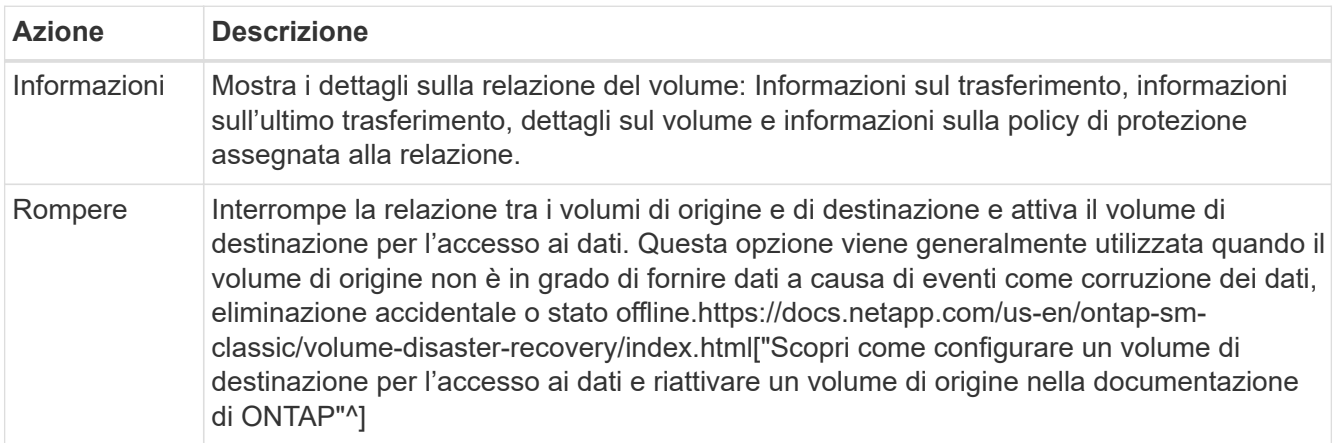

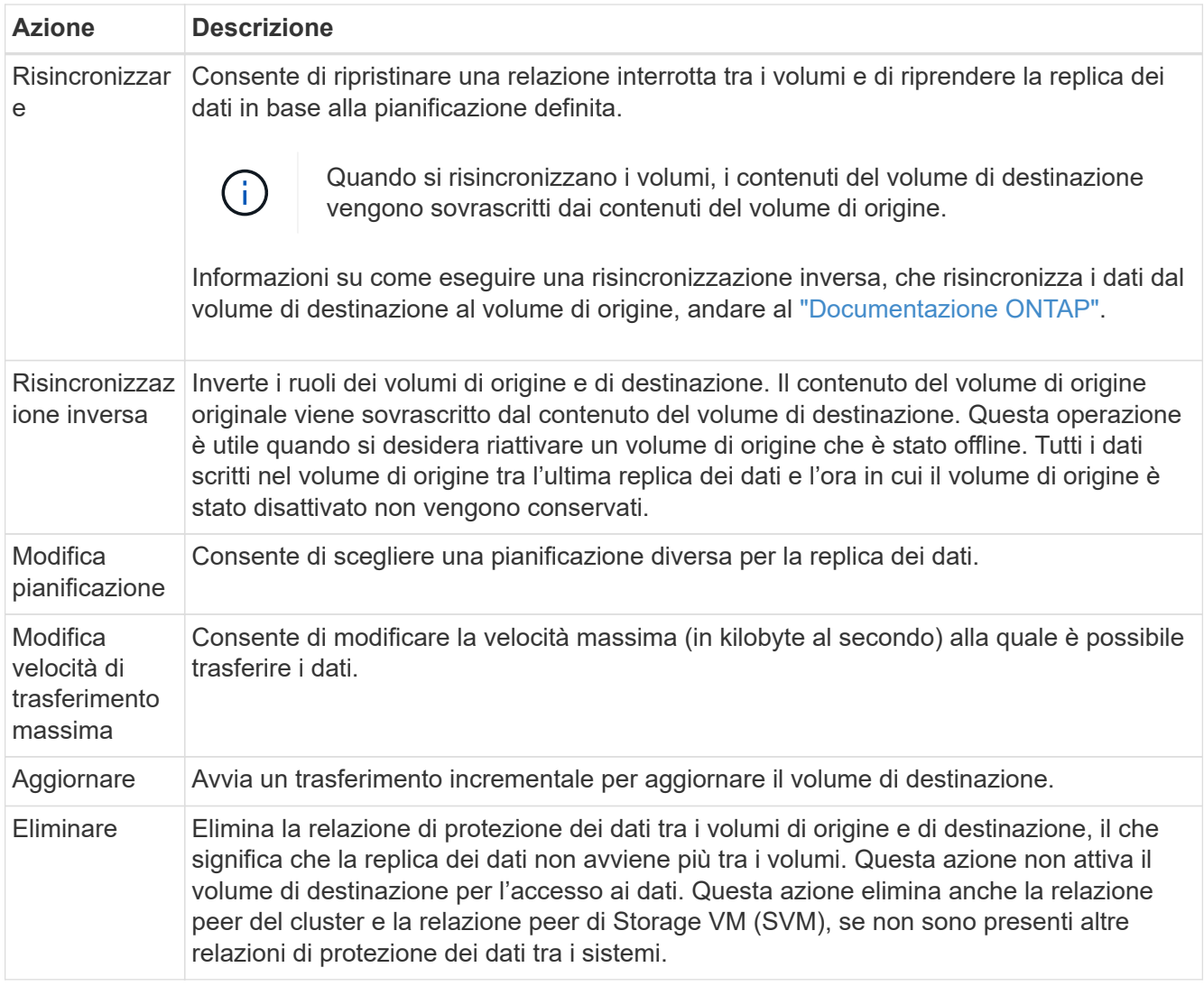

### **Risultato**

Dopo aver selezionato un'azione, BlueXP aggiorna la relazione o la pianificazione.

# <span id="page-12-0"></span>**Scopri di più**

# <span id="page-12-1"></span>**Scopri le policy di replica**

Quando si imposta la replica dei dati in BlueXP, potrebbe essere necessario scegliere un criterio di replica. Un criterio di replica definisce il modo in cui il sistema storage replica i dati da un volume di origine a un volume di destinazione.

## **Quali sono le funzioni delle policy di replica**

Il sistema operativo ONTAP crea automaticamente i backup denominati copie Snapshot. Una copia Snapshot è un'immagine di sola lettura di un volume che acquisisce lo stato del file system in un momento specifico.

Quando si replicano i dati tra sistemi, si replicano le copie Snapshot da un volume di origine a un volume di destinazione. Un criterio di replica specifica quali copie Snapshot replicare dal volume di origine al volume di destinazione.

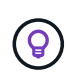

Le policy di replica sono anche denominate policy di *protezione*, in quanto sono basate sulle tecnologie SnapMirror e SnapVault, che forniscono protezione dal disaster recovery e backup e ripristino disk-to-disk.

La seguente immagine mostra la relazione tra le copie Snapshot e i criteri di replica:

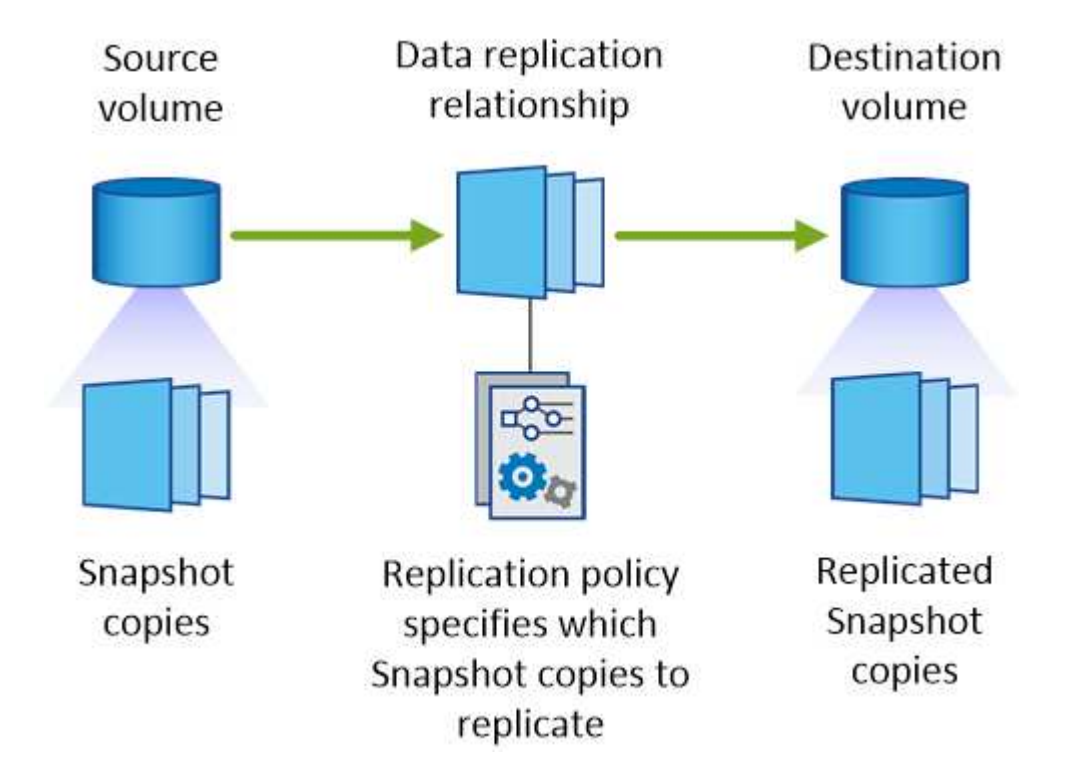

### **Tipi di policy di replica**

Esistono tre tipi di policy di replica:

• Un criterio *Mirror* replica le nuove copie Snapshot create in un volume di destinazione.

È possibile utilizzare queste copie Snapshot per proteggere il volume di origine in preparazione al disaster recovery o alla replica dei dati una tantum. È possibile attivare il volume di destinazione per l'accesso ai dati in qualsiasi momento.

• Un criterio *Backup* replica copie Snapshot specifiche in un volume di destinazione e le conserva per un periodo di tempo più lungo rispetto al volume di origine.

È possibile ripristinare i dati da queste copie Snapshot quando i dati vengono danneggiati o persi e conservarli per la conformità agli standard e altri scopi correlati alla governance.

• Una policy di *Mirror e Backup* fornisce sia il disaster recovery che la conservazione a lungo termine.

Ogni sistema include una policy di backup e mirroring predefinita, che funziona bene per molte situazioni. Se hai bisogno di policy personalizzate, puoi crearle usando System Manager.

Le seguenti immagini mostrano la differenza tra i criteri Mirror e Backup. Un criterio Mirror esegue il mirroring delle copie Snapshot disponibili sul volume di origine.

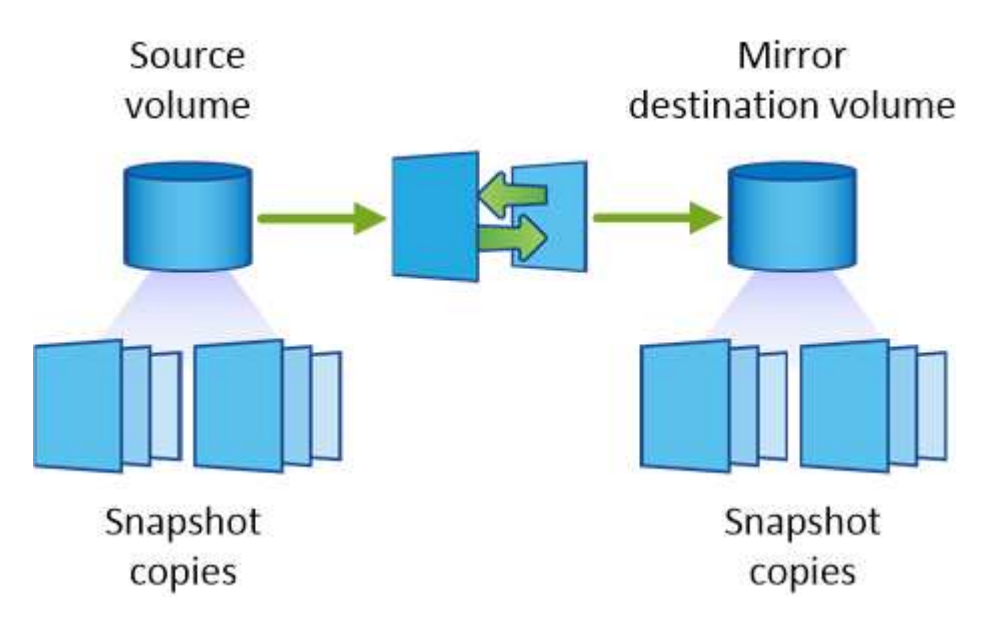

Una policy di backup conserva in genere le copie Snapshot più a lungo di quanto non vengano conservate nel volume di origine:

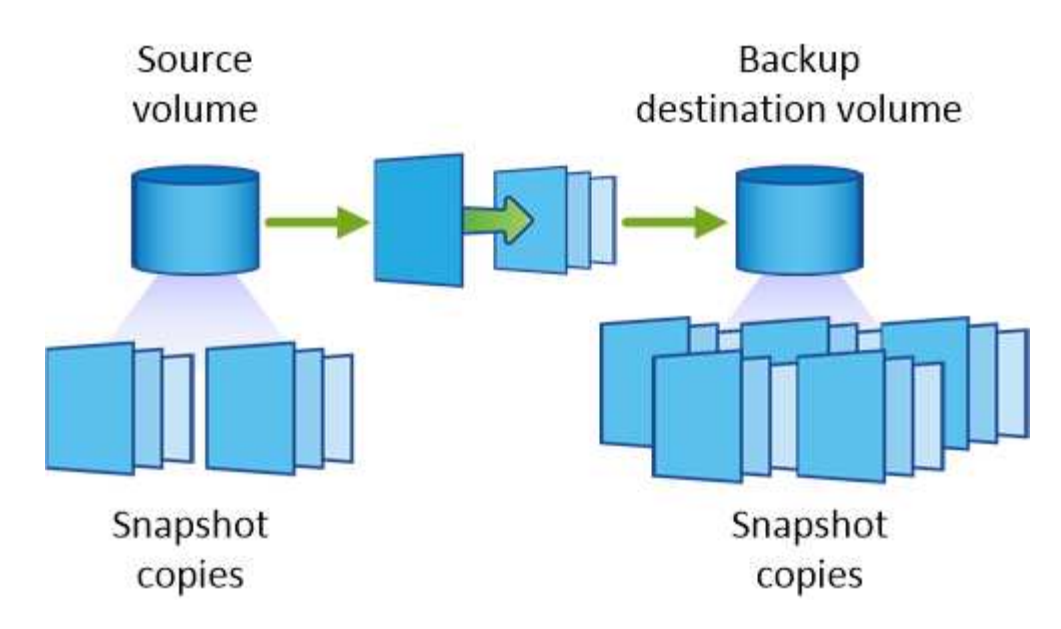

# <span id="page-14-0"></span>**Scopri le politiche di backup**

A differenza dei criteri di mirroring, i criteri di backup (SnapVault) replicano copie Snapshot specifiche in un volume di destinazione. È importante comprendere il funzionamento dei criteri di backup se si desidera utilizzare i propri criteri invece dei criteri predefiniti.

## **Comprensione della relazione tra le etichette delle copie Snapshot e le policy di backup**

Una policy Snapshot definisce il modo in cui il sistema crea le copie Snapshot dei volumi. Il criterio specifica quando creare le copie Snapshot, quante copie conservare e come etichettarle. Ad esempio, un sistema potrebbe creare una copia Snapshot ogni giorno alle 12:10, conservare le due copie più recenti ed etichettarle "ogni giorno".

Un criterio di backup include regole che specificano le copie Snapshot etichettate da replicare in un volume di destinazione e il numero di copie da conservare. Le etichette definite in un criterio di backup devono corrispondere a una o più etichette definite in un criterio Snapshot. In caso contrario, il sistema non può replicare alcuna copia Snapshot.

Ad esempio, una policy di backup che include le etichette "giornaliere" e "settimanali" produce la replica delle copie Snapshot che includono solo quelle etichette. Non vengono replicate altre copie Snapshot, come mostrato nell'immagine seguente:

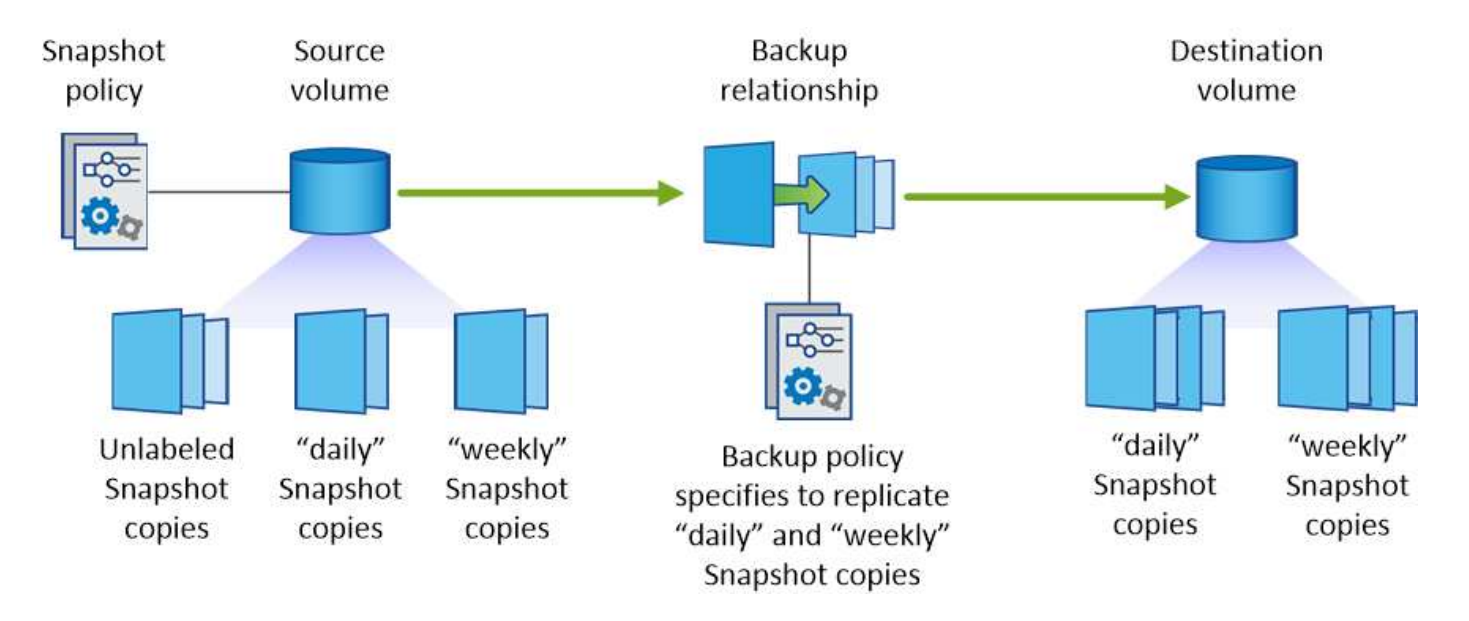

## **Policy predefinite e policy personalizzate**

La policy Snapshot predefinita crea copie Snapshot orarie, giornaliere e settimanali, conservando sei copie Snapshot orarie, due giornaliere e due copie Snapshot settimanali.

È possibile utilizzare facilmente un criterio di backup predefinito con il criterio Snapshot predefinito. Le policy di backup predefinite replicano copie Snapshot giornaliere e settimanali, conservando sette copie Snapshot giornaliere e 52 copie Snapshot settimanali.

Se si creano criteri personalizzati, le etichette definite da tali criteri devono corrispondere. È possibile creare policy personalizzate utilizzando System Manager.

# <span id="page-16-0"></span>**Conoscenza e supporto**

# <span id="page-16-1"></span>**Registrati per ricevere assistenza**

È necessaria la registrazione del supporto per ricevere supporto tecnico specifico per BlueXP e le relative soluzioni e servizi storage. È inoltre necessaria la registrazione del supporto per abilitare i flussi di lavoro chiave per i sistemi Cloud Volumes ONTAP.

La registrazione per il supporto non attiva il supporto NetApp per un file service provider cloud. Per supporto tecnico relativo a un file service di un cloud provider, alla sua infrastruttura o a una soluzione che utilizza il servizio, fare riferimento a "Guida in linea" nella documentazione BlueXP relativa a quel prodotto.

- ["Amazon FSX per ONTAP"](https://docs.netapp.com/us-en/bluexp-fsx-ontap/start/concept-fsx-aws.html#getting-help)
- ["Azure NetApp Files"](https://docs.netapp.com/us-en/bluexp-azure-netapp-files/concept-azure-netapp-files.html#getting-help)
- ["Cloud Volumes Service per Google Cloud"](https://docs.netapp.com/us-en/bluexp-cloud-volumes-service-gcp/concept-cvs-gcp.html#getting-help)

### **Panoramica sulla registrazione del supporto**

Esistono due forme di registrazione per attivare i diritti di supporto:

• Registrazione dell'abbonamento al supporto per l'ID account BlueXP (il numero di serie a 20 cifre 960xxxxxxxxx nella pagina Support Resources di BlueXP).

Questa funzione funge da unico ID di abbonamento al supporto per qualsiasi servizio all'interno di BlueXP. Ogni abbonamento al supporto a livello di account BlueXP deve essere registrato.

• Registrazione dei numeri di serie Cloud Volumes ONTAP associati a un abbonamento nel mercato del provider cloud (si tratta di numeri di serie 909201xxxxxxxx a 20 cifre).

Questi numeri seriali sono comunemente denominati *numeri seriali PAYGO* e vengono generati da BlueXP al momento dell'implementazione di Cloud Volumes ONTAP.

La registrazione di entrambi i tipi di numeri di serie offre funzionalità come l'apertura di ticket di supporto e la generazione automatica dei casi. La registrazione viene completata aggiungendo account del sito di supporto NetApp a BlueXP come descritto di seguito.

### **Registrare l'account BlueXP per il supporto NetApp**

Per registrarsi al supporto e attivare i diritti di supporto, un utente del proprio account BlueXP deve associare un account del sito di supporto NetApp al proprio account di accesso BlueXP. La modalità di registrazione al supporto NetApp dipende dal fatto che si disponga già di un account NetApp Support Site (NSS).

### <span id="page-16-2"></span>**Cliente esistente con un account NSS**

Se sei un cliente NetApp con un account NSS, devi semplicemente registrarti per ricevere supporto tramite BlueXP.

### **Fasi**

1. Nella parte superiore destra della console BlueXP, selezionare l'icona Impostazioni e selezionare **credenziali**.

- 2. Selezionare **User Credentials** (credenziali utente).
- 3. Selezionare **Aggiungi credenziali NSS** e seguire la richiesta di autenticazione del sito di supporto NetApp.
- 4. Per confermare che la procedura di registrazione è stata eseguita correttamente, selezionare l'icona Guida e selezionare **supporto**.

La pagina **risorse** dovrebbe mostrare che il tuo account è registrato per il supporto.

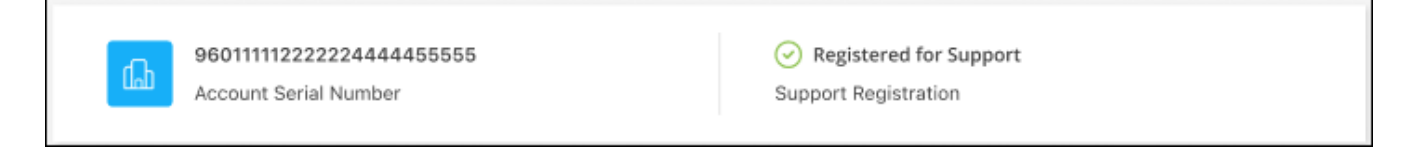

Si noti che gli altri utenti di BlueXP non visualizzeranno lo stesso stato di registrazione del supporto se non hanno associato un account del sito di supporto NetApp al proprio login BlueXP. Tuttavia, ciò non significa che il tuo account BlueXP non sia registrato per il supporto. Se un utente dell'account ha seguito questa procedura, l'account è stato registrato.

### **Cliente esistente ma nessun account NSS**

Se sei un cliente NetApp con licenze e numeri di serie esistenti ma *no* account NSS, devi creare un account NSS e associarlo al tuo login BlueXP.

#### **Fasi**

- 1. Creare un account NetApp Support Site completando il ["Modulo di registrazione per l'utente del sito di](https://mysupport.netapp.com/site/user/registration) [supporto NetApp"](https://mysupport.netapp.com/site/user/registration)
	- a. Assicurarsi di selezionare il livello utente appropriato, che in genere è **cliente/utente finale NetApp**.
	- b. Assicurarsi di copiare il numero di serie dell'account BlueXP (960xxxx) utilizzato in precedenza per il campo del numero di serie. In questo modo, l'elaborazione dell'account sarà più rapida.
- 2. Associare il nuovo account NSS al login BlueXP completando la procedura riportata sotto [Cliente esistente](#page-16-2) [con un account NSS.](#page-16-2)

### **Novità di NetApp**

Se sei nuovo di NetApp e non disponi di un account NSS, segui i passaggi riportati di seguito.

#### **Fasi**

1. Nella parte superiore destra della console BlueXP, selezionare l'icona della Guida e selezionare **supporto**.

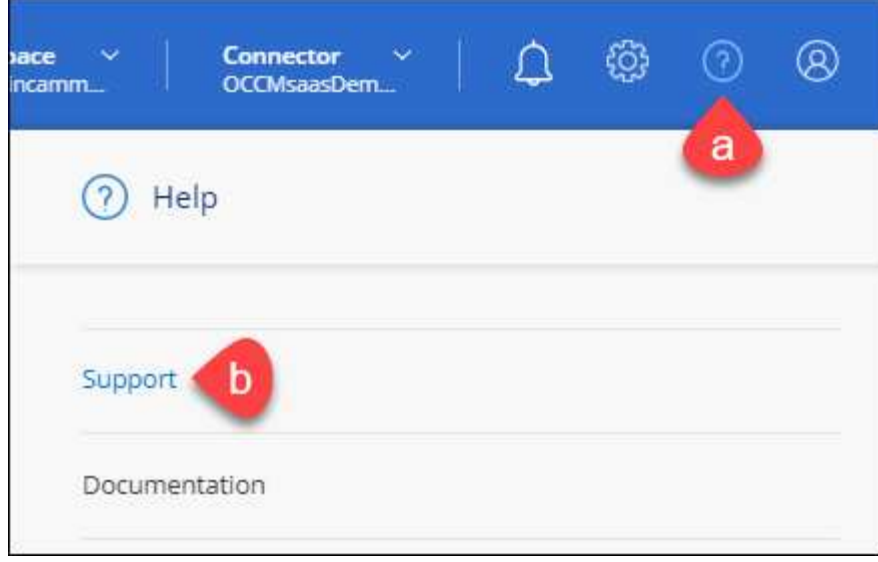

2. Individuare il numero di serie dell'ID account nella pagina Support Registration (registrazione supporto).

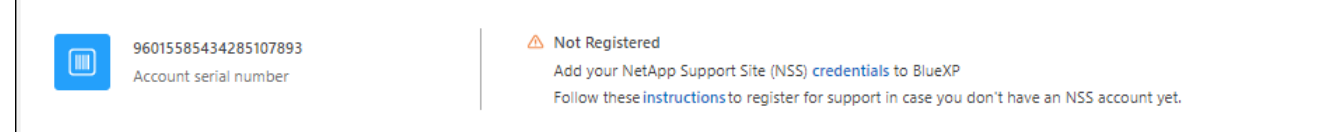

- 3. Selezionare ["Sito per la registrazione del supporto NetApp"](https://register.netapp.com) E selezionare **non sono un cliente NetApp registrato**.
- 4. Compilare i campi obbligatori (con asterischi rossi).
- 5. Nel campo **Product Line**, selezionare **Cloud Manager**, quindi selezionare il provider di fatturazione appropriato.
- 6. Copia il numero di serie del tuo account dal punto 2 precedente, completa il controllo di sicurezza, quindi conferma di aver letto la Global Data Privacy Policy di NetApp.

Viene immediatamente inviata un'e-mail alla casella di posta fornita per finalizzare questa transazione sicura. Controllare le cartelle di spam se l'e-mail di convalida non arriva in pochi minuti.

7. Confermare l'azione dall'interno dell'e-mail.

La conferma invia la tua richiesta a NetApp e ti consiglia di creare un account NetApp Support Site.

- 8. Creare un account NetApp Support Site completando il ["Modulo di registrazione per l'utente del sito di](https://mysupport.netapp.com/site/user/registration) [supporto NetApp"](https://mysupport.netapp.com/site/user/registration)
	- a. Assicurarsi di selezionare il livello utente appropriato, che in genere è **cliente/utente finale NetApp**.
	- b. Assicurarsi di copiare il numero di serie dell'account (960xxxx) utilizzato in precedenza per il campo del numero di serie. In questo modo, l'elaborazione dell'account sarà più rapida.

#### **Al termine**

 $\overline{\Gamma}$ 

NetApp dovrebbe contattarti durante questo processo. Si tratta di un esercizio di assunzione per i nuovi utenti.

Una volta ottenuto l'account del sito di supporto NetApp, associare l'account al login BlueXP completando la procedura indicata in [Cliente esistente con un account NSS.](#page-16-2)

## **Associare le credenziali NSS per il supporto Cloud Volumes ONTAP**

Per attivare i seguenti flussi di lavoro chiave per Cloud Volumes ONTAP, è necessario associare le credenziali del sito di supporto NetApp all'account BlueXP:

• Registrazione dei sistemi Cloud Volumes ONTAP pay-as-you-go per il supporto

È necessario fornire l'account NSS per attivare il supporto per il sistema e accedere alle risorse di supporto tecnico di NetApp.

• Implementazione di Cloud Volumes ONTAP con la propria licenza (BYOL)

È necessario fornire l'account NSS in modo che BlueXP possa caricare la chiave di licenza e attivare l'abbonamento per il periodo di validità dell'acquisto. Sono inclusi gli aggiornamenti automatici per i rinnovi dei termini.

• Aggiornamento del software Cloud Volumes ONTAP alla versione più recente

L'associazione delle credenziali NSS all'account BlueXP è diversa dall'account NSS associato a un account utente BlueXP.

Queste credenziali NSS sono associate all'ID account BlueXP specifico. Gli utenti che appartengono all'account BlueXP possono accedere a queste credenziali da **Support > NSS Management**.

- Se disponi di un account a livello di cliente, puoi aggiungere uno o più account NSS.
- Se disponi di un account partner o reseller, puoi aggiungere uno o più account NSS, ma non possono essere aggiunti insieme agli account a livello di cliente.

#### **Fasi**

1. Nella parte superiore destra della console BlueXP, selezionare l'icona della Guida e selezionare **supporto**.

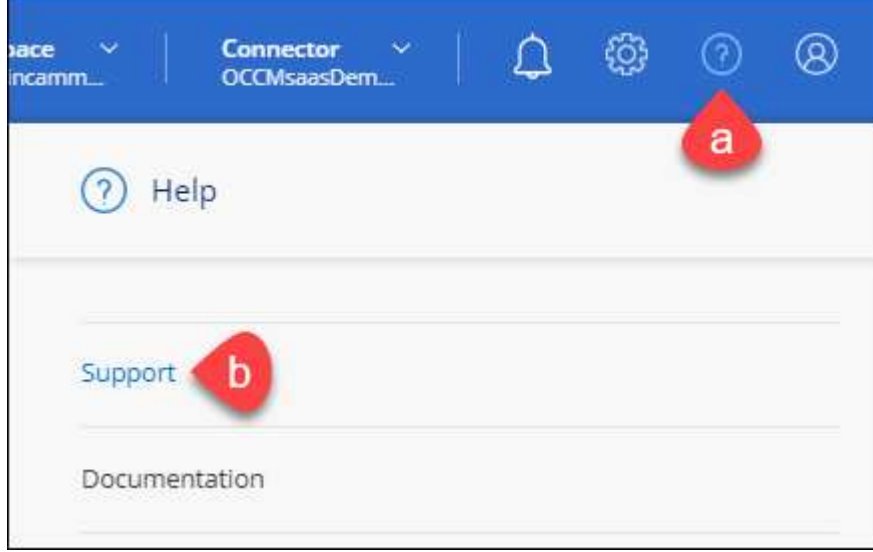

- 2. Selezionare **Gestione NSS > Aggiungi account NSS**.
- 3. Quando richiesto, selezionare **continua** per essere reindirizzato a una pagina di accesso Microsoft.

NetApp utilizza Microsoft Azure Active Directory come provider di identità per i servizi di autenticazione specifici per il supporto e la concessione di licenze.

4. Nella pagina di accesso, fornire l'indirizzo e-mail e la password registrati del NetApp Support Site per eseguire il processo di autenticazione.

Queste azioni consentono a BlueXP di utilizzare il tuo account NSS per download di licenze, verifica dell'aggiornamento software e registrazioni di supporto future.

Tenere presente quanto segue:

- L'account NSS deve essere un account a livello di cliente (non un account guest o temporaneo). Puoi avere più account NSS a livello di cliente.
- Se si tratta di un account di livello partner, può essere presente un solo account NSS. Se si tenta di aggiungere account NSS a livello di cliente ed esiste un account a livello di partner, viene visualizzato il seguente messaggio di errore:

"Il tipo di cliente NSS non è consentito per questo account, in quanto esistono già utenti NSS di tipo diverso."

Lo stesso vale se si dispone di account NSS a livello di cliente preesistenti e si tenta di aggiungere un account a livello di partner.

◦ Una volta effettuato l'accesso, NetApp memorizzerà il nome utente NSS.

Si tratta di un ID generato dal sistema che viene mappato all'e-mail. Nella pagina **NSS Management**, è possibile visualizzare l'e-mail da **...** menu.

◦ Se è necessario aggiornare i token delle credenziali di accesso, è disponibile anche l'opzione **Update Credentials** (Aggiorna credenziali) in **...** menu.

Questa opzione richiede di effettuare nuovamente l'accesso. Il token per questi account scade dopo 90 giorni. Verrà inviata una notifica per avvisare l'utente.

# <span id="page-20-0"></span>**Richiedi assistenza**

NetApp fornisce supporto per BlueXP e i suoi servizi cloud in diversi modi. Sono disponibili opzioni complete di supporto autonomo gratuito 24 ore su 24, 7 giorni su 7, come articoli della knowledge base (KB) e un forum della community. La registrazione al supporto include il supporto tecnico remoto via web ticketing.

### **Ottieni supporto per un file service del cloud provider**

Per supporto tecnico relativo a un file service di un cloud provider, alla sua infrastruttura o a una soluzione che utilizza il servizio, fare riferimento a "Guida in linea" nella documentazione BlueXP relativa a quel prodotto.

- ["Amazon FSX per ONTAP"](https://docs.netapp.com/us-en/bluexp-fsx-ontap/start/concept-fsx-aws.html#getting-help)
- ["Azure NetApp Files"](https://docs.netapp.com/us-en/bluexp-azure-netapp-files/concept-azure-netapp-files.html#getting-help)
- ["Cloud Volumes Service per Google Cloud"](https://docs.netapp.com/us-en/bluexp-cloud-volumes-service-gcp/concept-cvs-gcp.html#getting-help)

Per ricevere supporto tecnico specifico di BlueXP e delle relative soluzioni e servizi storage, utilizza le opzioni di supporto descritte di seguito.

## **Utilizzare le opzioni di supporto automatico**

Queste opzioni sono disponibili gratuitamente, 24 ore su 24, 7 giorni su 7:

• Documentazione

La documentazione BlueXP attualmente visualizzata.

• ["Knowledge base"](https://kb.netapp.com/Cloud/BlueXP)

Cercare nella Knowledge base di BlueXP articoli utili per la risoluzione dei problemi.

• ["Community"](http://community.netapp.com/)

Unisciti alla community BlueXP per seguire le discussioni in corso o crearne di nuove.

• Mailto:ng-cloudmanager-feedback@netapp.com[email di feedback]

Diamo valore al tuo contributo. Invia un feedback per aiutarci a migliorare BlueXP.

### **Crea un caso con il supporto NetApp**

Oltre alle opzioni di supporto autonomo sopra descritte, puoi collaborare con uno specialista del supporto NetApp per risolvere eventuali problemi dopo l'attivazione del supporto.

#### **Prima di iniziare**

- Per utilizzare la funzione **creazione di un caso**, è necessario prima associare le credenziali del sito di supporto NetApp al login BlueXP. ["Scopri come gestire le credenziali associate all'accesso a BlueXP".](https://docs.netapp.com/us-en/bluexp-setup-admin/task-manage-user-credentials.html)
- Se stai aprendo un caso per un sistema ONTAP con un numero di serie, il tuo account NSS deve essere associato al numero di serie di quel sistema.

#### **Fasi**

- 1. In BlueXP, selezionare **Guida > supporto**.
- 2. Nella pagina **risorse**, scegliere una delle opzioni disponibili in supporto tecnico:
	- a. Selezionare **Chiamateci** se si desidera parlare con qualcuno al telefono. Viene visualizzata una pagina su netapp.com che elenca i numeri di telefono che è possibile chiamare.
	- b. Selezionare **Crea un caso** per aprire un ticket con uno specialista del supporto NetApp:
		- **Servizio**: Selezionare il servizio a cui è associato il problema. Ad esempio, BlueXP quando si tratta di un problema di supporto tecnico relativo a flussi di lavoro o funzionalità all'interno del servizio.
		- **Ambiente di lavoro**: Se applicabile allo storage, selezionare **Cloud Volumes ONTAP** o **onpremise** e quindi l'ambiente di lavoro associato.

L'elenco degli ambienti di lavoro rientra nell'ambito dell'account, dell'area di lavoro e del connettore BlueXP selezionato nel banner superiore del servizio.

▪ **Priorità caso**: Scegliere la priorità per il caso, che può essere bassa, Media, alta o critica.

Per ulteriori informazioni su queste priorità, passare il mouse sull'icona delle informazioni accanto al nome del campo.

▪ **Descrizione del problema**: Fornire una descrizione dettagliata del problema, inclusi eventuali

messaggi di errore o procedure di risoluzione dei problemi che sono state eseguite.

- **Indirizzi e-mail aggiuntivi**: Inserisci indirizzi e-mail aggiuntivi se desideri informare qualcun altro del problema.
- **Allegato (opzionale)**: Carica fino a cinque allegati, uno alla volta.

Gli allegati sono limitati a 25 MB per file. Sono supportate le seguenti estensioni di file: Txt, log, pdf, jpg/jpeg, rtf, doc/docx, xls/xlsx e csv.

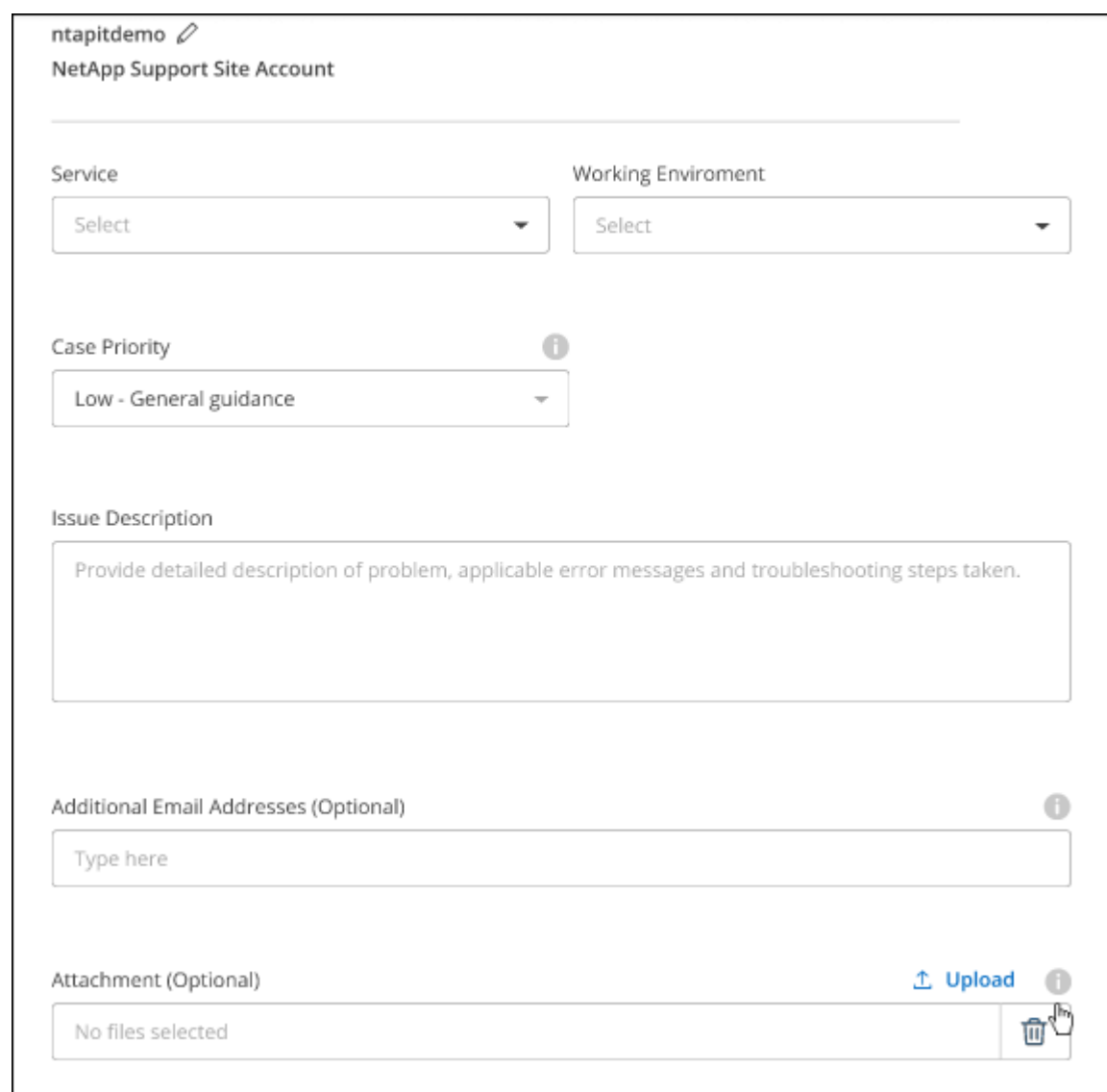

### **Al termine**

Viene visualizzata una finestra a comparsa con il numero del caso di supporto. Uno specialista del supporto NetApp esaminerà il tuo caso e ti contatterà al più presto.

Per una cronologia dei casi di supporto, selezionare **Impostazioni > Cronologia** e cercare le azioni denominate "Crea caso di supporto". Un pulsante all'estrema destra consente di espandere l'azione per visualizzare i dettagli.

È possibile che venga visualizzato il seguente messaggio di errore quando si tenta di creare un caso:

"Non sei autorizzato a creare un caso per il servizio selezionato"

Questo errore potrebbe indicare che l'account NSS e la società di registrazione a cui è associato non sono la stessa società di registrazione per il numero di serie dell'account BlueXP (ad es. 960xxxx) o il numero di serie dell'ambiente di lavoro. È possibile richiedere assistenza utilizzando una delle seguenti opzioni:

- Utilizza la chat integrata nel prodotto
- Inviare un caso non tecnico all'indirizzo<https://mysupport.netapp.com/site/help>

### **Gestire i casi di supporto (anteprima)**

È possibile visualizzare e gestire i casi di supporto attivi e risolti direttamente da BlueXP. Puoi gestire i casi associati al tuo account NSS e alla tua azienda.

La gestione del caso è disponibile come anteprima. Intendiamo perfezionare questa esperienza e aggiungere miglioramenti alle prossime release. Inviaci un feedback utilizzando la chat in-product.

Tenere presente quanto segue:

- La dashboard di gestione dei casi nella parte superiore della pagina offre due visualizzazioni:
	- La vista a sinistra mostra il totale dei casi aperti negli ultimi 3 mesi dall'account NSS dell'utente fornito.
	- La vista a destra mostra il totale dei casi aperti negli ultimi 3 mesi a livello aziendale in base all'account NSS dell'utente.

I risultati della tabella riflettono i casi correlati alla vista selezionata.

• È possibile aggiungere o rimuovere colonne di interesse e filtrare il contenuto di colonne come priorità e Stato. Altre colonne offrono funzionalità di ordinamento.

Per ulteriori informazioni, consulta la procedura riportata di seguito.

• A livello di caso, offriamo la possibilità di aggiornare le note del caso o chiudere un caso che non è già in stato chiuso o in attesa di chiusura.

#### **Fasi**

- 1. In BlueXP, selezionare **Guida > supporto**.
- 2. Selezionare **Gestione casi** e, se richiesto, aggiungere l'account NSS a BlueXP.

La pagina **Gestione del caso** mostra i casi aperti relativi all'account NSS associato all'account utente BlueXP. Si tratta dello stesso account NSS visualizzato nella parte superiore della pagina **gestione NSS**.

- 3. Se si desidera, modificare le informazioni visualizzate nella tabella:
	- In **Organization's Cases** (casi dell'organizzazione), selezionare **View** (Visualizza) per visualizzare tutti i casi associati alla società.
	- Modificare l'intervallo di date scegliendo un intervallo di date esatto o scegliendo un intervallo di tempo diverso.

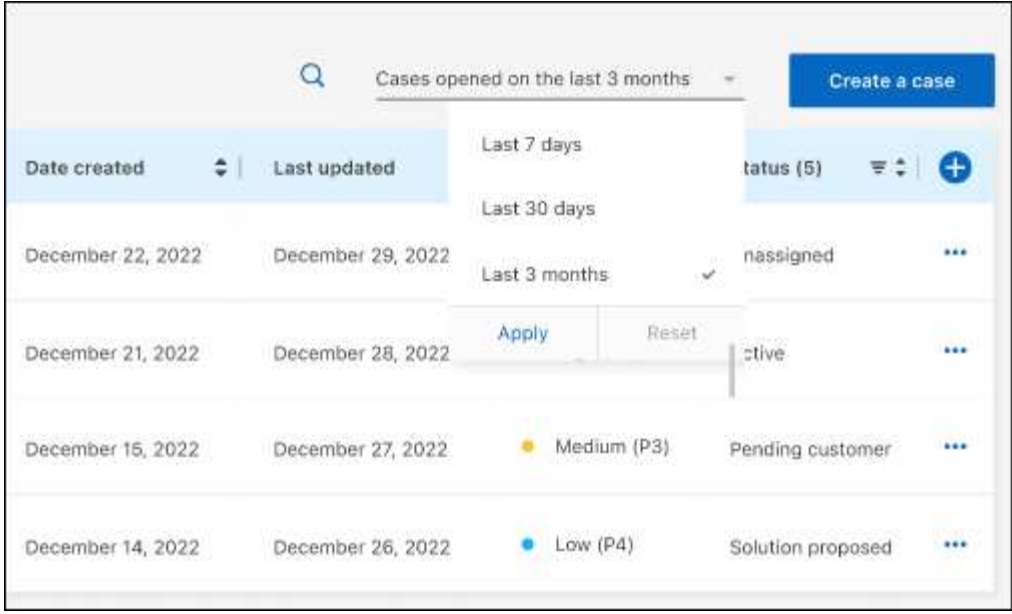

◦ Filtrare il contenuto delle colonne.

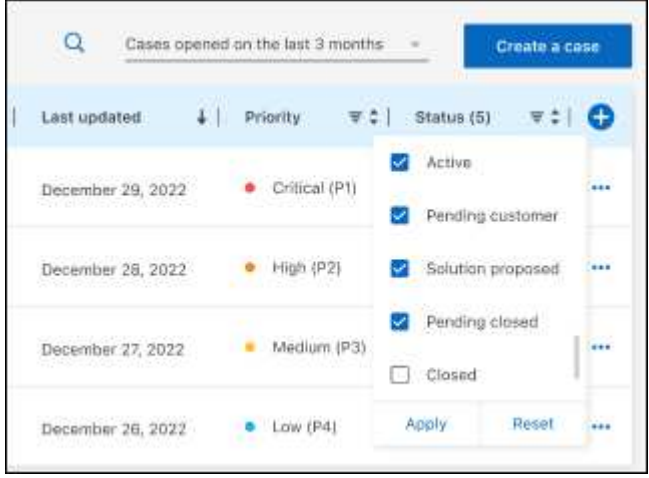

 $^{\circ}$ Modificare le colonne visualizzate nella tabella selezionando **de la quindi scegliere le colonne che si** desidera visualizzare.

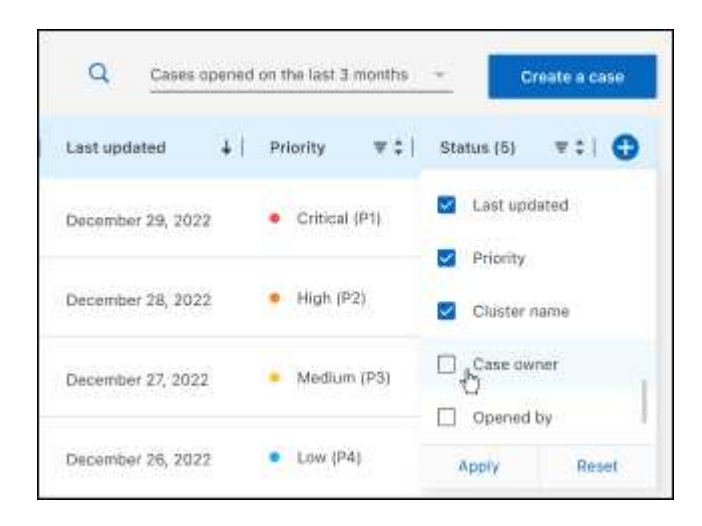

- 4. Gestire un caso esistente selezionando **...** e selezionando una delle opzioni disponibili:
	- **Visualizza caso**: Visualizza tutti i dettagli relativi a un caso specifico.
	- **Aggiorna note sul caso**: Fornisci ulteriori dettagli sul problema oppure seleziona **carica file** per allegare fino a un massimo di cinque file.

Gli allegati sono limitati a 25 MB per file. Sono supportate le seguenti estensioni di file: Txt, log, pdf, jpg/jpeg, rtf, doc/docx, xls/xlsx e csv.

◦ **Chiudi caso**: Fornisci i dettagli sul motivo per cui stai chiudendo il caso e seleziona **Chiudi caso**.

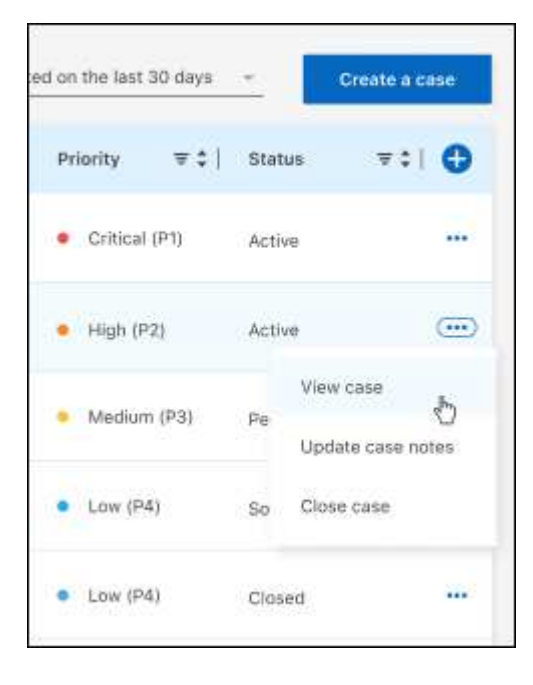

# <span id="page-26-0"></span>**Note legali**

Le note legali forniscono l'accesso a dichiarazioni di copyright, marchi, brevetti e altro ancora.

# <span id="page-26-1"></span>**Copyright**

["https://www.netapp.com/company/legal/copyright/"](https://www.netapp.com/company/legal/copyright/)

# <span id="page-26-2"></span>**Marchi**

NETAPP, il logo NETAPP e i marchi elencati nella pagina dei marchi NetApp sono marchi di NetApp, Inc. Altri nomi di società e prodotti potrebbero essere marchi dei rispettivi proprietari.

["https://www.netapp.com/company/legal/trademarks/"](https://www.netapp.com/company/legal/trademarks/)

# <span id="page-26-3"></span>**Brevetti**

Un elenco aggiornato dei brevetti di proprietà di NetApp è disponibile all'indirizzo:

<https://www.netapp.com/pdf.html?item=/media/11887-patentspage.pdf>

# <span id="page-26-4"></span>**Direttiva sulla privacy**

["https://www.netapp.com/company/legal/privacy-policy/"](https://www.netapp.com/company/legal/privacy-policy/)

# <span id="page-26-5"></span>**Open source**

I file di avviso forniscono informazioni sul copyright e sulle licenze di terze parti utilizzate nel software NetApp.

["Avviso per BlueXP"](https://docs.netapp.com/us-en/cloud-manager-setup-admin/media/notice.pdf)

### **Informazioni sul copyright**

Copyright © 2023 NetApp, Inc. Tutti i diritti riservati. Stampato negli Stati Uniti d'America. Nessuna porzione di questo documento soggetta a copyright può essere riprodotta in qualsiasi formato o mezzo (grafico, elettronico o meccanico, inclusi fotocopie, registrazione, nastri o storage in un sistema elettronico) senza previo consenso scritto da parte del detentore del copyright.

Il software derivato dal materiale sottoposto a copyright di NetApp è soggetto alla seguente licenza e dichiarazione di non responsabilità:

IL PRESENTE SOFTWARE VIENE FORNITO DA NETAPP "COSÌ COM'È" E SENZA QUALSIVOGLIA TIPO DI GARANZIA IMPLICITA O ESPRESSA FRA CUI, A TITOLO ESEMPLIFICATIVO E NON ESAUSTIVO, GARANZIE IMPLICITE DI COMMERCIABILITÀ E IDONEITÀ PER UNO SCOPO SPECIFICO, CHE VENGONO DECLINATE DAL PRESENTE DOCUMENTO. NETAPP NON VERRÀ CONSIDERATA RESPONSABILE IN ALCUN CASO PER QUALSIVOGLIA DANNO DIRETTO, INDIRETTO, ACCIDENTALE, SPECIALE, ESEMPLARE E CONSEQUENZIALE (COMPRESI, A TITOLO ESEMPLIFICATIVO E NON ESAUSTIVO, PROCUREMENT O SOSTITUZIONE DI MERCI O SERVIZI, IMPOSSIBILITÀ DI UTILIZZO O PERDITA DI DATI O PROFITTI OPPURE INTERRUZIONE DELL'ATTIVITÀ AZIENDALE) CAUSATO IN QUALSIVOGLIA MODO O IN RELAZIONE A QUALUNQUE TEORIA DI RESPONSABILITÀ, SIA ESSA CONTRATTUALE, RIGOROSA O DOVUTA A INSOLVENZA (COMPRESA LA NEGLIGENZA O ALTRO) INSORTA IN QUALSIASI MODO ATTRAVERSO L'UTILIZZO DEL PRESENTE SOFTWARE ANCHE IN PRESENZA DI UN PREAVVISO CIRCA L'EVENTUALITÀ DI QUESTO TIPO DI DANNI.

NetApp si riserva il diritto di modificare in qualsiasi momento qualunque prodotto descritto nel presente documento senza fornire alcun preavviso. NetApp non si assume alcuna responsabilità circa l'utilizzo dei prodotti o materiali descritti nel presente documento, con l'eccezione di quanto concordato espressamente e per iscritto da NetApp. L'utilizzo o l'acquisto del presente prodotto non comporta il rilascio di una licenza nell'ambito di un qualche diritto di brevetto, marchio commerciale o altro diritto di proprietà intellettuale di NetApp.

Il prodotto descritto in questa guida può essere protetto da uno o più brevetti degli Stati Uniti, esteri o in attesa di approvazione.

LEGENDA PER I DIRITTI SOTTOPOSTI A LIMITAZIONE: l'utilizzo, la duplicazione o la divulgazione da parte degli enti governativi sono soggetti alle limitazioni indicate nel sottoparagrafo (b)(3) della clausola Rights in Technical Data and Computer Software del DFARS 252.227-7013 (FEB 2014) e FAR 52.227-19 (DIC 2007).

I dati contenuti nel presente documento riguardano un articolo commerciale (secondo la definizione data in FAR 2.101) e sono di proprietà di NetApp, Inc. Tutti i dati tecnici e il software NetApp forniti secondo i termini del presente Contratto sono articoli aventi natura commerciale, sviluppati con finanziamenti esclusivamente privati. Il governo statunitense ha una licenza irrevocabile limitata, non esclusiva, non trasferibile, non cedibile, mondiale, per l'utilizzo dei Dati esclusivamente in connessione con e a supporto di un contratto governativo statunitense in base al quale i Dati sono distribuiti. Con la sola esclusione di quanto indicato nel presente documento, i Dati non possono essere utilizzati, divulgati, riprodotti, modificati, visualizzati o mostrati senza la previa approvazione scritta di NetApp, Inc. I diritti di licenza del governo degli Stati Uniti per il Dipartimento della Difesa sono limitati ai diritti identificati nella clausola DFARS 252.227-7015(b) (FEB 2014).

#### **Informazioni sul marchio commerciale**

NETAPP, il logo NETAPP e i marchi elencati alla pagina<http://www.netapp.com/TM> sono marchi di NetApp, Inc. Gli altri nomi di aziende e prodotti potrebbero essere marchi dei rispettivi proprietari.